## **[Une tirelire virtuelle pour](http://www.pegasso.info/une-tirelire-virtuelle-pour-les-pieces-jaunes/) [des pièces jaunes 2.0](http://www.pegasso.info/une-tirelire-virtuelle-pour-les-pieces-jaunes/)**

Tout le monde connait les pièces jaunes, opération menée par la [Fondation Hôpitaux de Paris Hôpitaux de France](http://www.fondationhopitaux.fr/) depuis maintenant 25 ans.

 $\pmb{\times}$ 

l'agence [EQUINOA](http://www.equinoa.com/fr/) a développé [le site tirelire pièces](https://www.tirelire.piecesjaunes.fr/) [jaunes](https://www.tirelire.piecesjaunes.fr/) (sous la forme d'un mécénat de compétence) pour permettre aux internautes de donner et faire donner en lignes dans des tirelires virtuelles.

La création d'une tirelire, après la création d'un compte, permet de personnaliser la tirelire:

- nom de la tirelire
- message associé
- $\blacksquare$  image
- objectif de collecte

Une fois la tirelire créée, l'internaute collecteur est invité à faire un premier don, et à partager sa tirelire par mail ou Facebook.

La tirelire est accessible en ligne [via un lien](https://www.tirelire.piecesjaunes.fr/tirelire/254) qui accède à la page de la tirelire, qui reprend

- les caractéristiques de la tirelire (nom du collecteur, image, objectif de la collecte, montant déjà collecté : *question, les créatifs de l'agence ont-ils prévu une animation spéciale lorsque la tirelire déborde ?*)
- une zone de don avec calculette de déduction
- un rappel sur les objectifs de la Fondation Hôpitaux de Paris Hôpitaux de France
- des éléments de réassurance sur le respect de la vie

privée et la sécurisation du paiement

A chaque nouveau don effectué, un message est envoyé au collecteur pour l'informer du montant (et de l'équivalent en poids :  $1 \text{kg} = 15 \text{€}$  ! )

Le collecteur peut se connecter à son compte pour :

- créer une nouvelle tirelire
- désactiver une tirelire
- envoyer de nouvelles invitations
- faire un nouveau don

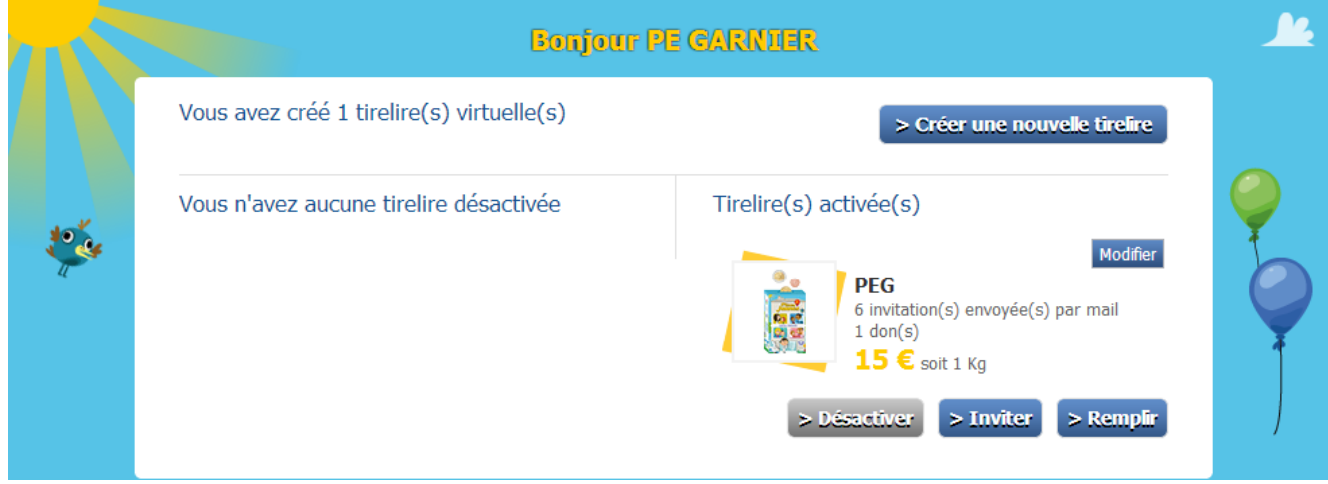

A noter : le site n'offre pas de vision globale, qui afficherait la liste de l'ensemble des tirelires créées. Ceci évite l'effet contre productif provoqué par un éventuel faible nombre de projets ouverts, et permet en outre de maintenir un lien personnel entre le collecteur et son réseau.

La page d'accueil met en avant 3 tirelires, et permet de rechercher une tirelire en fonction de son nom, ou du nom ou prénom de son créateur.